# VMware Module und **PowerStore**

#### (VSI DEMO und VRO)

#### **DELL**Technologies

### Programmable infrastructure

Enabling automation and DevOps

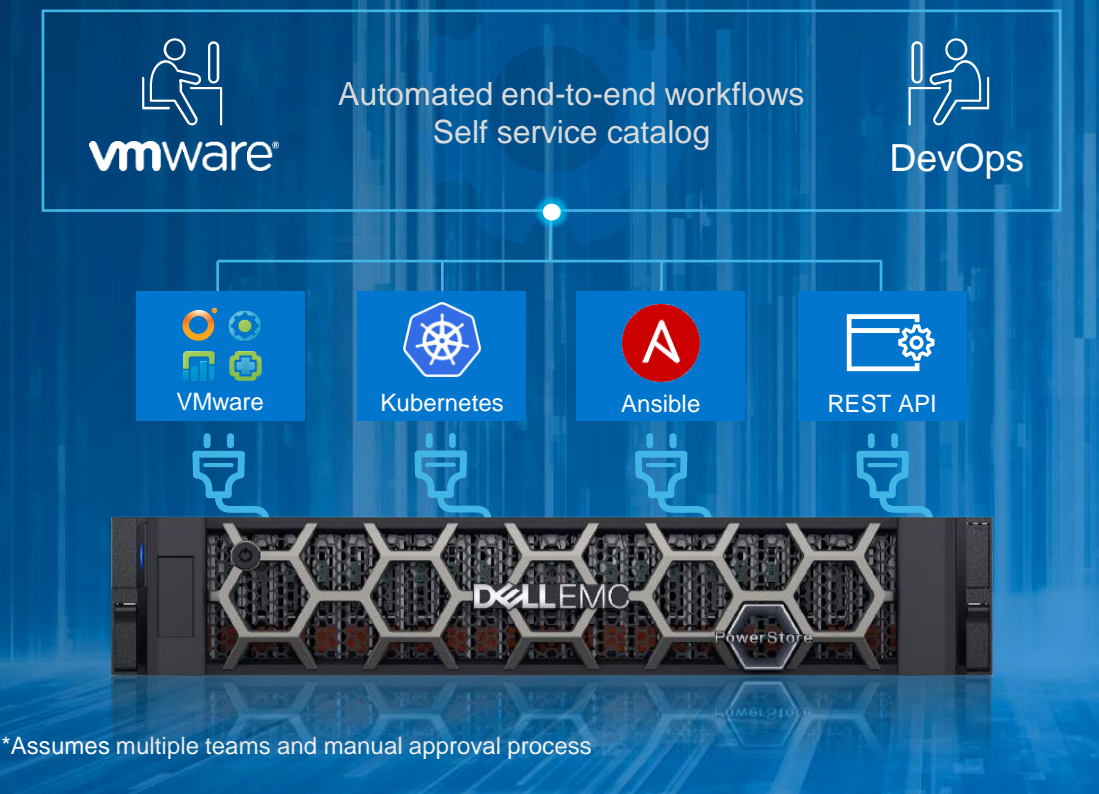

Automate storage provisioning processes

Deploy new resources in **seconds** vs days\*

Eliminate manual steps to reduce risk

#### Focus

- VSI theory
- VSI demo
- vRO theory

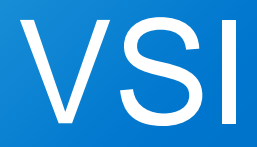

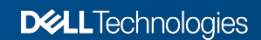

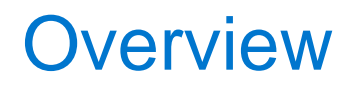

- The Dell EMC Virtual Storage Integrator (VSI) for VMware vSphere Client is a plug-in dor VMware vCenter that enables administrators to view, provision, and manage datastores on Dell EMC storage systems.
- VSI supports
	- Unity
	- VMAX All Flash
	- PowerMax
	- XtremeIO
	- Powerstore

#### **Overview**

- VSI is a virtual appliance and easy to deploy
- Users/User Group Administration
- On demand Space Reclamation on datastores
- Multiple sorrage systems can be managed in the same appliance

#### **Overview**

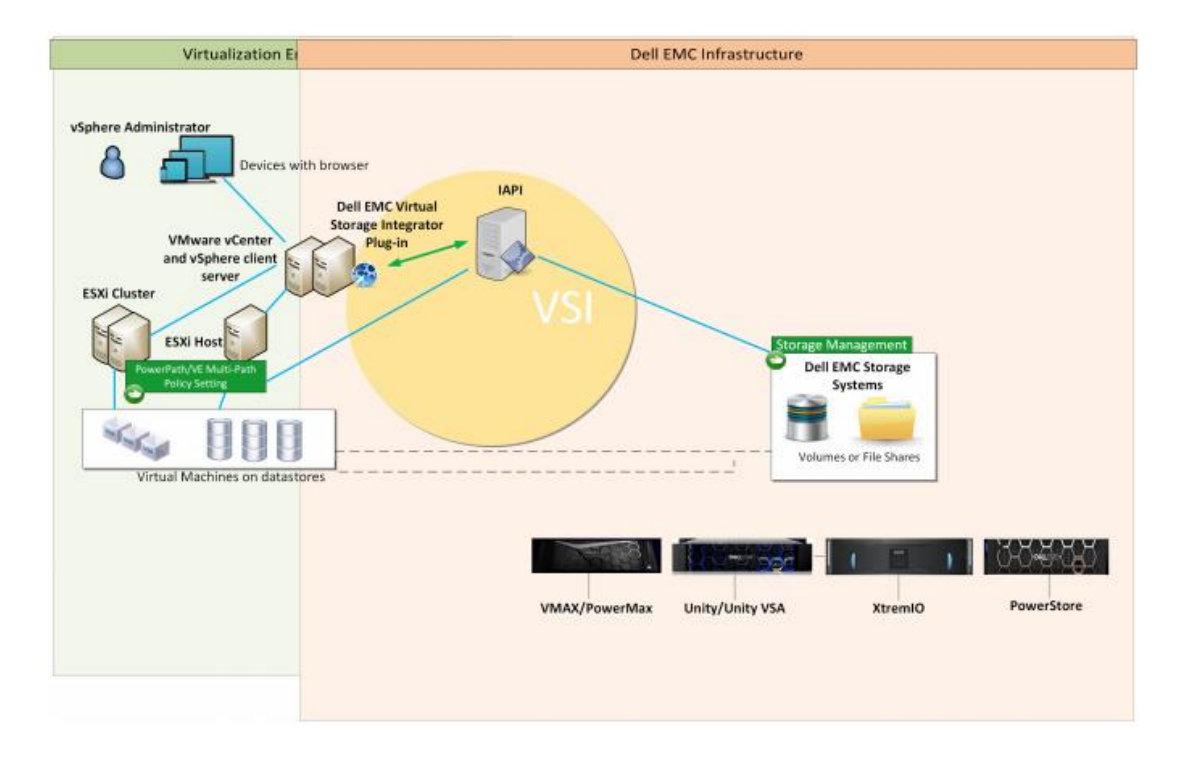

**DELL**Technologies

#### **PowerStore**

#### Supported features

- **Storage System Administration**
- Storage Access
- VMFS Datastore Administration
- vVol Datastore Administration
- Create RDMs on PowerStore
- View VMFS and RDM Disks on a VM
- Host Best Practices
- Host Connectivity
	- Add hosts in storage registration and storage systems page
	- View host status
	- Remove host
- Snapshot management for VMFS datastores:
	- Policy-based snapshot creation
	- Create snapshot on demand
	- Delete snapshot
	- Edit snapshot
	- View snapshot details in the snapshot page and storage details page
	- Create thin clone of snapshot
- Clone, Refresh and Restore PowerStore
	- Create a thin clone
	- Refresh datastore using datastore
	- Refresh datastore using snapshot
	- Restore datastore
- Appliance selection during provisioning of VMFS datastores and RDM disks
- View appliances in details of datastore and RDM disks

#### PowerStore Requirements

- Array is connected to ESXi host using FC/iSCSi
- Host(s) added in Unisphere as host/host group
- A supported Dell EMC PowerStore is installed.

## VSI Demo

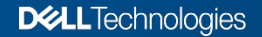

#### Additional resources

• See Dell.com/StorageResources for additional videos and white papers.

- Dell EMC PowerStore VMware vSphere Best Practices
- See Dell.com/PowerStoreDocs for user manuals and product documentation.
	- Dell EMC PowerStore Host Configuration Guide

#### **Other resources**

– Dell EMC Virtual Storage Integrator (VSI) for VMware vSphere Client Product Guide

# VMware vRealize Orchestrator Plug-in for **PowerStore**

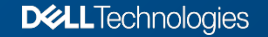

#### VMware vRealize Orchestrator

- vRealize Orchestrator is a modern workflow automation platform that simplifies and automates complex data center infrastructure tasks for increased extensibility and agility.
- VMware vRealize Orchestrator is a development- and process-automation platform that provides a library of extensible workflows to allow you to create and run automated, configurable processes to manage VMware products as well as other third-party technologies.
- vRealize Orchestrator automates management and operational tasks of both VMware and third-party.

### Plugin Overview

- The vRO Plug-In for Dell EMC PowerStore is a plug-in for VMware vRealize Orchestrator. It enables administrators to provide automation capabilities for Dell EMC PowerStore storage arrays within vRO.
- It helps automate the operations that are required for provisioning and protection.
- You can also schedule and customize workflows.
- The workflows can be used as building blocks to build advanced workflows.

### Import Plug-in

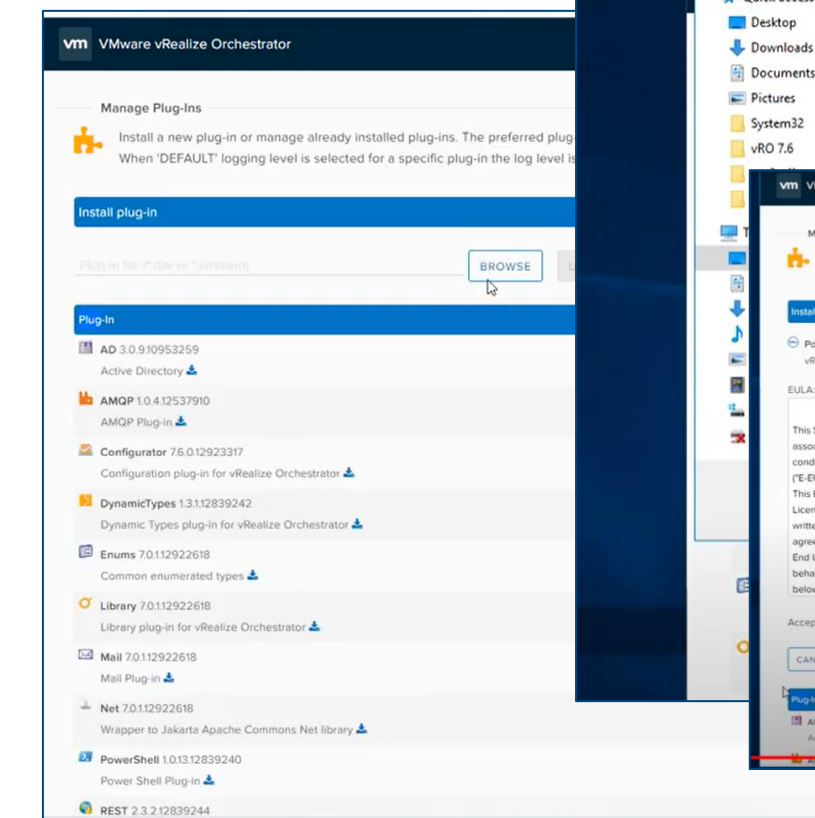

o11nplugin...

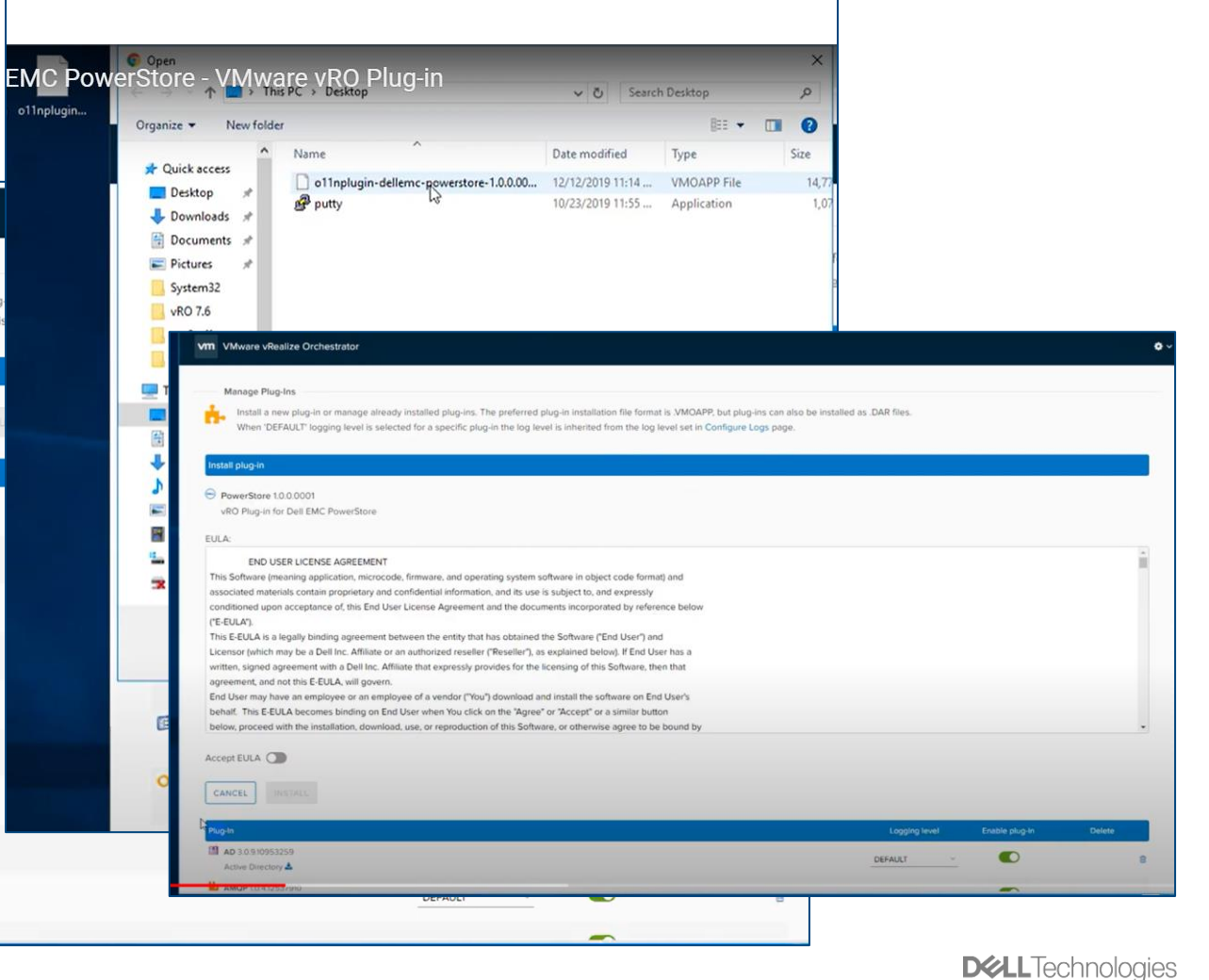

#### Add Cluster

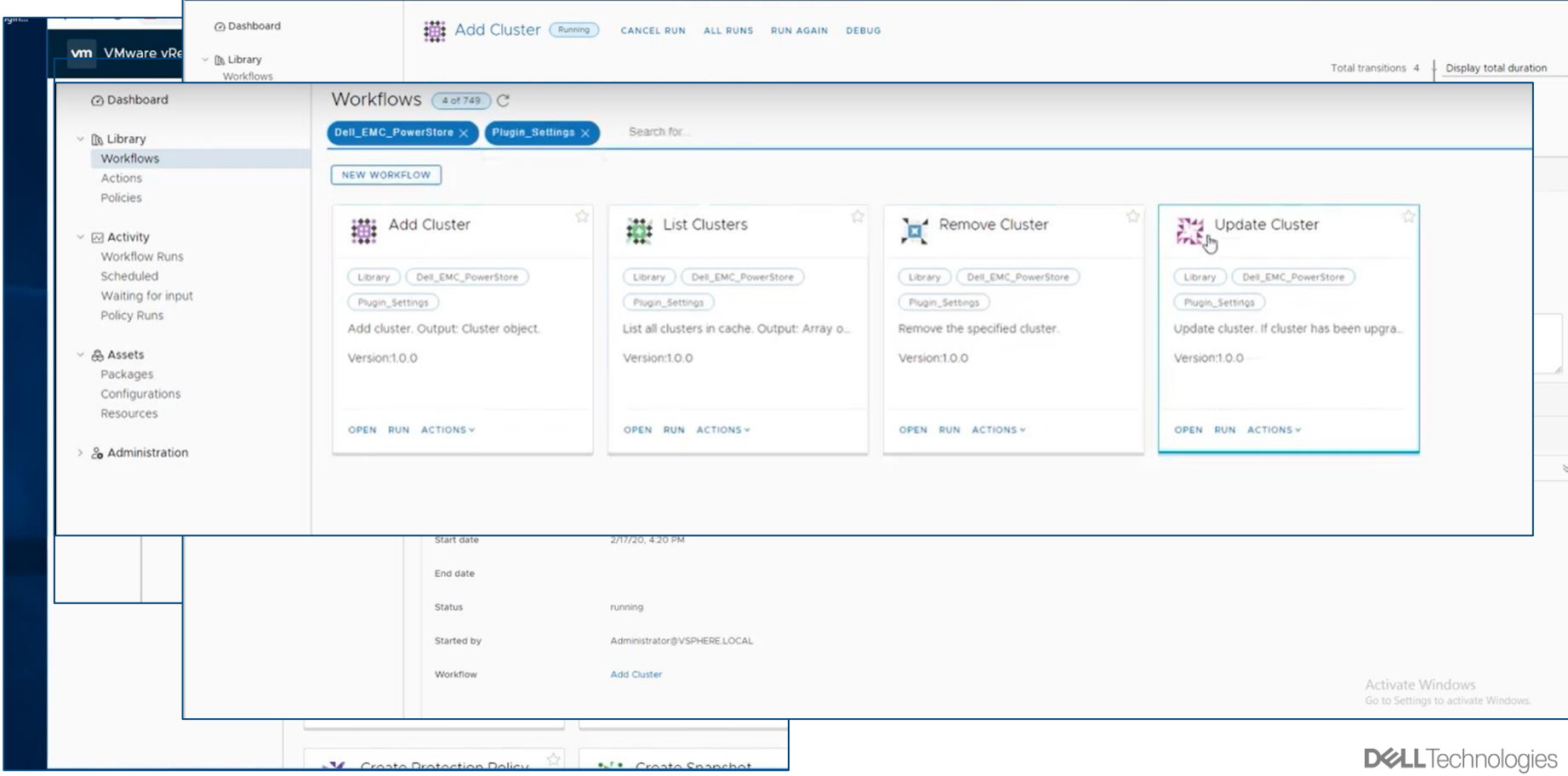

#### Sample Add Host

#### vm VMware vRealize Orchestrator

Create a host on a PowerStore cluster. Prerequisites: The host name should be unique and the host initiator should not belong to any vm VMware vRealize Orchestrator other host on the same array. For iSCSI initiators enter CHAP information when CHAP Mode is set on PowerStore cluster to Single or Mutual. Same CHAP information applies to all the initiators. Output: A Host object. Co Dashboard Work  $\Delta \otimes$ vm VMware vRealize Orchestrator Dell EN  $\vee$   $\mathbb{R}$  Library Workflows @ Dashboard Create Host (Completed) ALL RUNS DELETE RUN RUN AGAIN DEBUG NEW Y Actions Policies **In Library** Total transitions  $1 \vee$  Display total duration 画 Workflows Create Host v ⊠ Activity Actions Workflow Runs Policies  $\ll$  $\bullet$ Scheduled (Libr □ Create Host Waiting for input □ Activity Plus Policy Runs Workflow Runs  $\odot$ Add Scheduled  $\overline{ }$  $\odot$ Waiting for input **& Assets** Versi Policy Runs Packages Configurations & Assets Resources Packages OPEN Configurations > & Administration Resources € & Administration **Libr** Por Creat Versi General Variables Logs Performance **B** COPY LOGS Severity ALL v (Server) (System OPEN 2020-02-17 17:53:05.000 -08:00 \_item\_stack:/item1 Creating Host 'esxi2' on PowerStore 100.88.130.40 2020-02-17 17:53:05.000 -08:00 Other parameters for Host ESX1 : iSCSI:iqn.1998-01.com.vmware:mslab-esx12-3145d92c: 2020-02-17 17:53:05.000 -00:00 UMCO Created Host: Dynamickrapper (Instance) : [PowerStoreHost]-[class com.dell.powerstore.vro\_gen.Host\_Wrapper] -- VALUE : Host<br>[internalId=100.88.130.40.HOST:2d3aASRc-ce37-4fd0-8959-6a3fa45 渲 2020-02-17 17:53:05.000 -08:00 THFO \_\_ item\_stack:/item0 Libr Pow  $Pro$ Activate Windows Sna

 $\Delta$ 

#### Additional resources

- Product Guide
- vRo Plug-in for Dell EMC PowerStore
- vRo Plug-in for Dell EMC PowerStore Release Notes

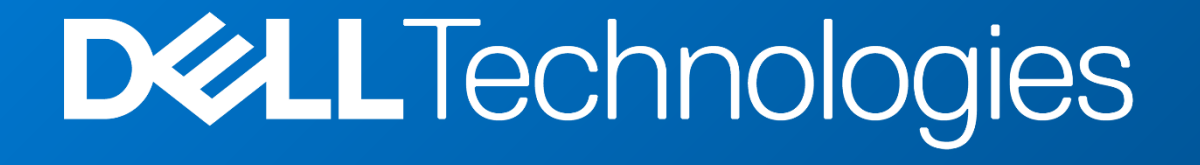